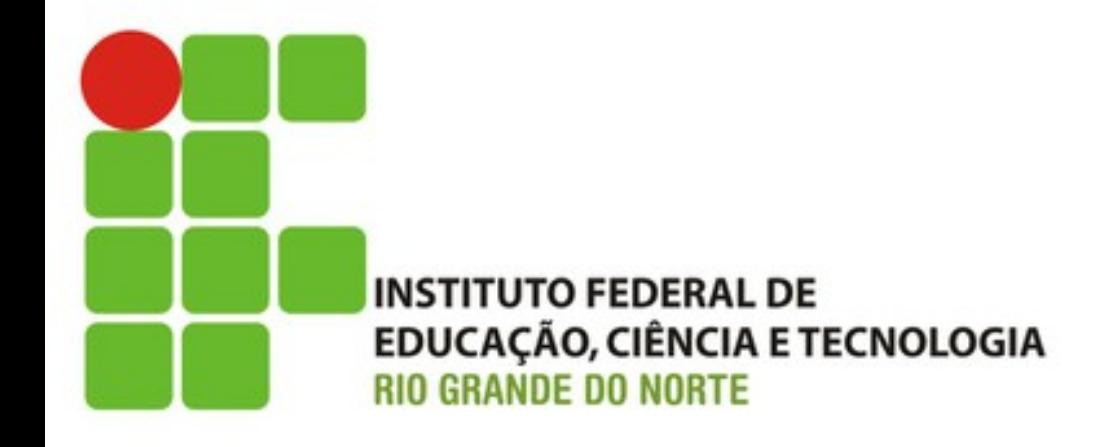

# Um Carrinho de Compras Mais Inteligente (Tarefa E)

Prof. Fellipe Aleixo (*fellipe.aleixo@ifrn.edu.br*) 

## Feedback do Cliente

• "A funcionalidade do carrinho de compras ainda está muito básica"

- Vejamos algumas funcionalidades que podemos adicionar:
	- $-$  Mudar quantidade de itens no carrinho
	- $-$  Manipular erros e comunicar os problemas de forma apropriada

## **CRIANDO UM CARRINHO INTELIGENTE**

Iteração E1:

## Adicionando Quantidade de Itens

• Irá requerer a alteração da tabela line items - Necessário aplicar uma "migração"

depot> rails generate migration add\_quantity\_to\_line\_items quantity:integer

- · Padrões:
	- -add XXX to TABLE
	- remove XXX from TABLE
	- $-$  XXX é ignorado  $\rightarrow$  é levado em conta o nome da coluna e o tipo informados

## Adicionando Quantidade de Itens

• Será adicionada a quantidade 1 para os registros que já existirem no banco de dados

```
Download rails40/depot_g/db/migrate/20121130000004_add_quantity_to_line_items.rb
  class AddQuantityToLineItems < ActiveRecord::Migration
    def change
      add column : line items, : quantity, : integer, default: 1
➤
    end
```
end

– Para completar a migração: 

depot> rake db:migrate

- Necessário tornar o método **add product()** do carrinho mais inteligente
	- Se o produto já existir, incrementar a quantidade
	- $-$  Se não existir, criar uma nova linha de item
	- Vejamos como fica tal método...

```
Download rails40/depot_g/app/models/cart.rb
def add product (product id)
  current_item = line_items.find_by(product_id: product_id)
  if current item
    current item.quantity += 1else
    current item = line items.build(product id: product id)
  end
  current item
end
```
#### – O método **find\_by()** simplificada do método **where()**  $\rightarrow$  retorna um objeto ou nil

```
Download rails40/depot_g/app/controllers/line_items_controller.rb
  def create
    product = Product.find(params[:product_id])\geq @line item = @cart.add product(product.id)
    respond to do | format|
      if @line item.save
        format.html { redirect_to @line_item.cart,
          notice: 'Line item was successfully created.' }
        format.json { render action: 'show',
          status: : created, location: @line_item }
      else
        format.html { render action: 'new' }
        format.json { render json: @line_item.errors,
          status: : unprocessable entity }
      end
    end
  end
```
• Incluindo a "quantidade" na visão

```
Download rails40/depot_g/app/views/carts/show.html.erb
  < sif notice \><p id="notice"><%= notice %></p>
  <% end %><h2>Your Pragmatic Cart</h2>
  <sub>u</sub> ></sub>
    <% @cart.line items.each do |item| %>
      <li><%= item.quantity %> &times; <%= item.product.title %></li>
➤
    < and >\langle u \rangle
```
## Ajustando o Banco de Dados

- Se já haviam carrinhos de compra do banco de dados com vários itens relativos a um produto
	- $-$  A migração adicionou a quantidade 1
	- Para ajustar isso é necessária uma nova migração  $\rightarrow$  combinar as linhas de item relativas ao mesmo produto

depot> rails generate migration combine\_items\_in\_cart

• Estar preparado para as mudanças implica em poder se adequar às novas realidades

## Ajustando o Banco de Dados

```
Download rails40/depot_g/db/migrate/20121130000005_combine_items_in_cart.rb
def up
  # replace multiple items for a single product in a cart with a single item
  Cart.all.each do | cart|
    # count the number of each product in the cart
    sums = cart. line items.group(:product id).sum(:quantity)
    sums.each do | product id, quantity|
      if quantity > 1# remove individual items
        cart.line items.where(product id: product id).delete all
        # replace with a single item
        item = cartu. item: build(product id: product id)item. quantity = quantityitem.save!
      end
    end
  end
end
```
## Ajustando o Banco de Dados

#### depot> rake db:migrate

• Resultado: 

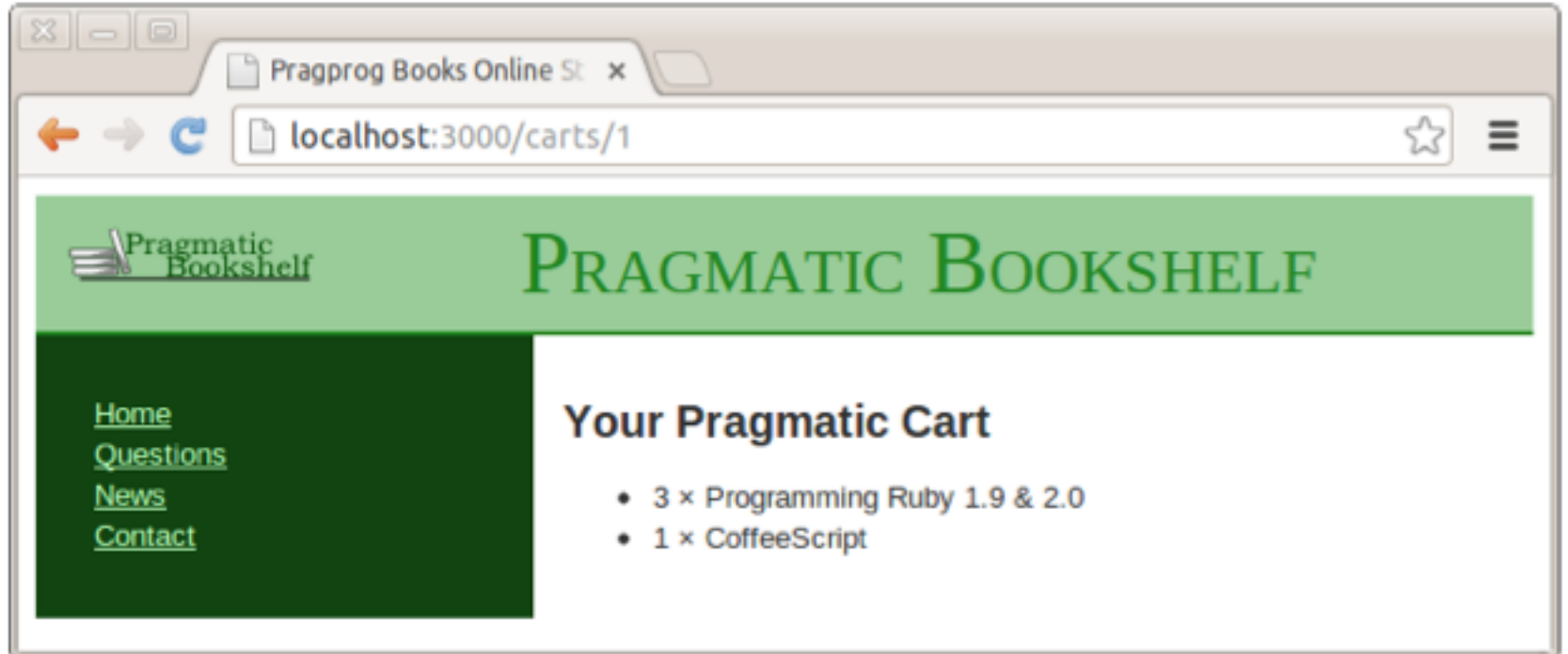

## Ajustando o Banco de Dados

• Todas as migrações precisam ser "reversíveis" – Método **down()** é responsável por reverter

```
Download rails40/depot_g/db/migrate/20121130000005_combine_items_in_cart.rb
def down
  # split items with quantity>1 into multiple items
  LineItem.where("quantity>1").each do |line item|
    # add individual items
    line item.quantity.times do
      LineItem.create cart id: line item.cart id,
        product id: line item.product id, quantity: 1
    end
    # remove original item
    line item.destroy
  end
end
```
## Ajustando o Banco de Dados

• Revertendo uma migração:

depot> rake db:rollback

• Verificando o status das migrações:

depot> rake db:migrate:status

database: /home/rubys/work/depot/db/development.sqlite3

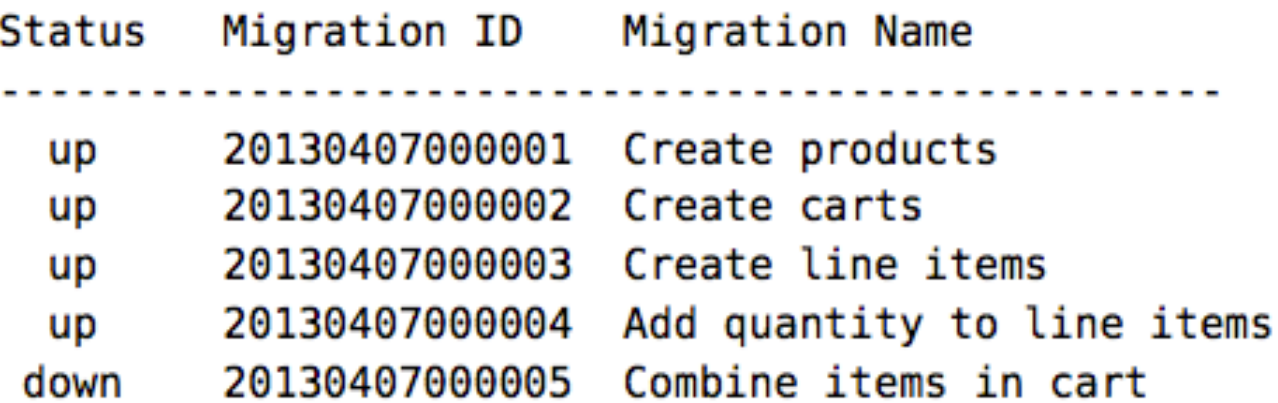

## Resultado

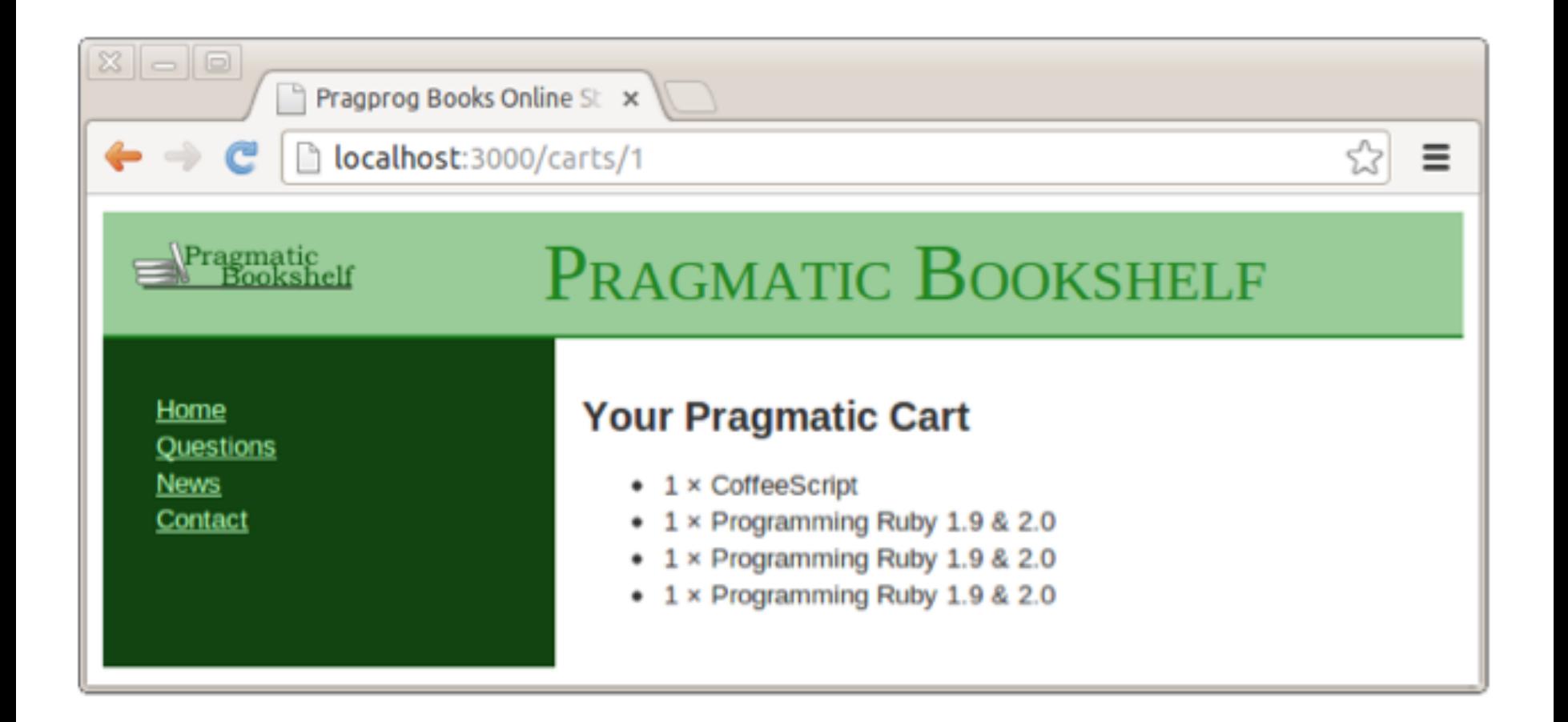

Iteração E2:

#### **MANIPULANDO ERROS**

## Feedback do Cliente

• "Andei lendo alguns artigos, e estou preocupado com relação a segurança da aplicação" 

• "O que acontece quando um usuário intencionalmente altera o link referenciando um carrinho de compras?"

## Opsss!

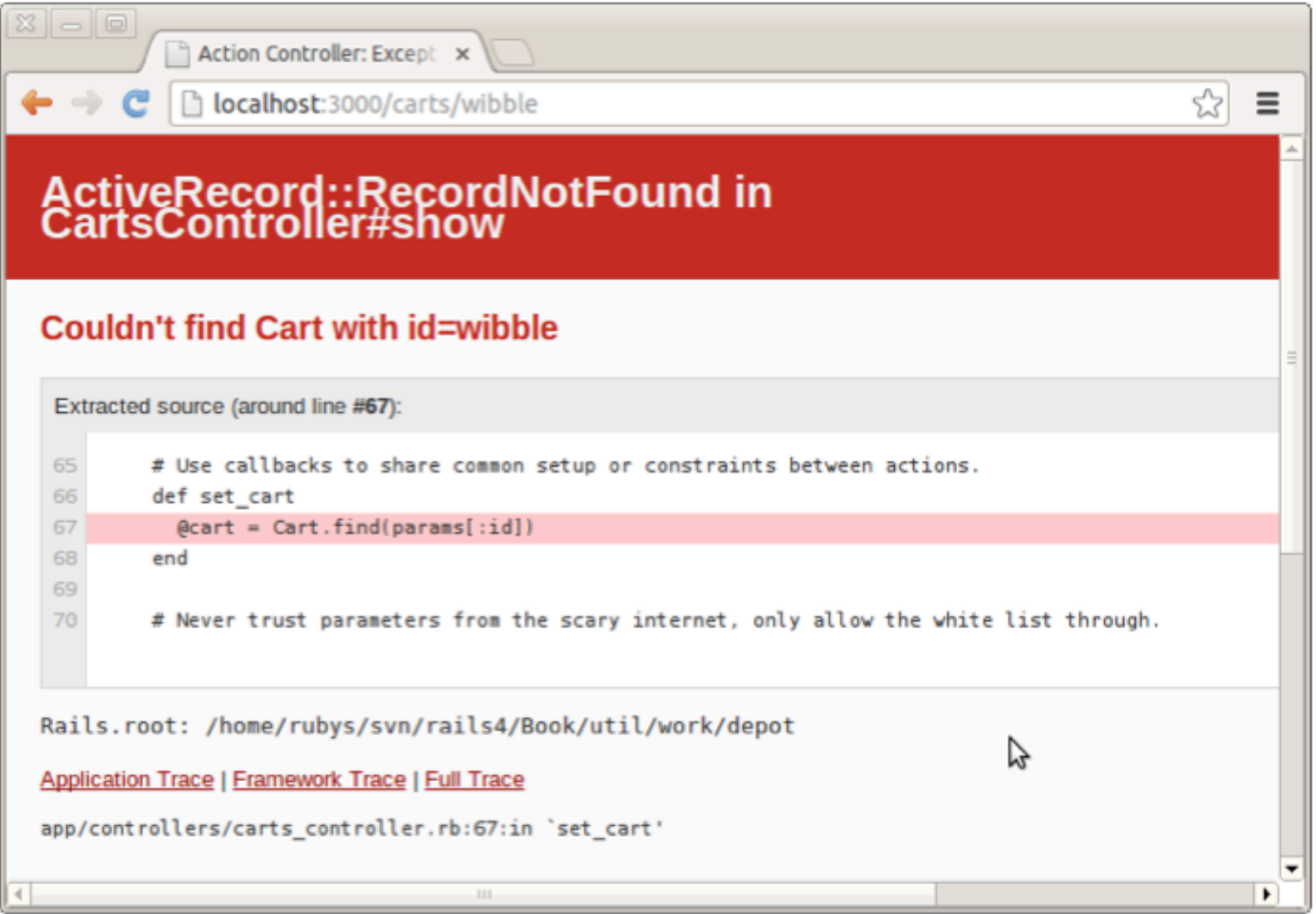

• O que ocorreu?

– Foi lançada um exceção, a qual não foi tratada 

• Solução: capturar e tratar exceções

– Apresentar erros de uma forma mais adequada 

- Estratégias disponibilizadas por Rails:
	- Captura e manipulação de Exceções
	- Registro de *logs* – *Logger Facility*
	- UIlização da estrutura **flash** (hash)
		- Informações para o próximo *request* da sessão
		- Usado para coletar mensagens de erro
- Solução do problema específico:
	- Armazenar no log o erro ocorrido
	- Exibir o catálogo com uma mensagem ao usuário

• Criando o método **invalid cart()** para reportar o problema 

```
Download rails40/depot_h/app/controllers/carts_controller.rb
  class CartsController < ApplicationController
    before_action :set_cart, only: [:show, :edit, :update, :destroy]
> rescue from ActiveRecord::RecordNotFound, with: :invalid cart
    # GET /carts
    #...
    private
    #...
      def invalid cart
➤
        logger.error "Attempt to access invalid cart #{params[:id]}"
⋗
        redirect to store url, notice: 'Invalid cart'
➤
      end
⋗
  end
```
• A clausula rescue from intercepta a exceção

• Todo controlador tem um atributo **logger** 

• É utilizado o redirect\_to redireciona a resposta para o catálogo

– É adicionado um aviso (*no9ce*) para o usuário 

• Informações armazenadas no *loq* 

```
Started GET "/carts/wibble" for 127.0.0.1 at 2013-01-29 09:37:39 -0500
  Processing by CartsController#show as HTML
    Parameters: {"id"=>"wibble"}
    ^[[1m^[[35mCart Load (0.1ms)^[[0m SELECT "carts".* FROM "carts" WHERE
  "carts"."id" = ? LIMIT 1 [["id", "wibble"]► Attempt to access invalid cart wibble
  Redirected to http://localhost:3000/
  Completed 302 Found in 3ms (ActiveRecord: 0.4ms)
```
#### Resultado

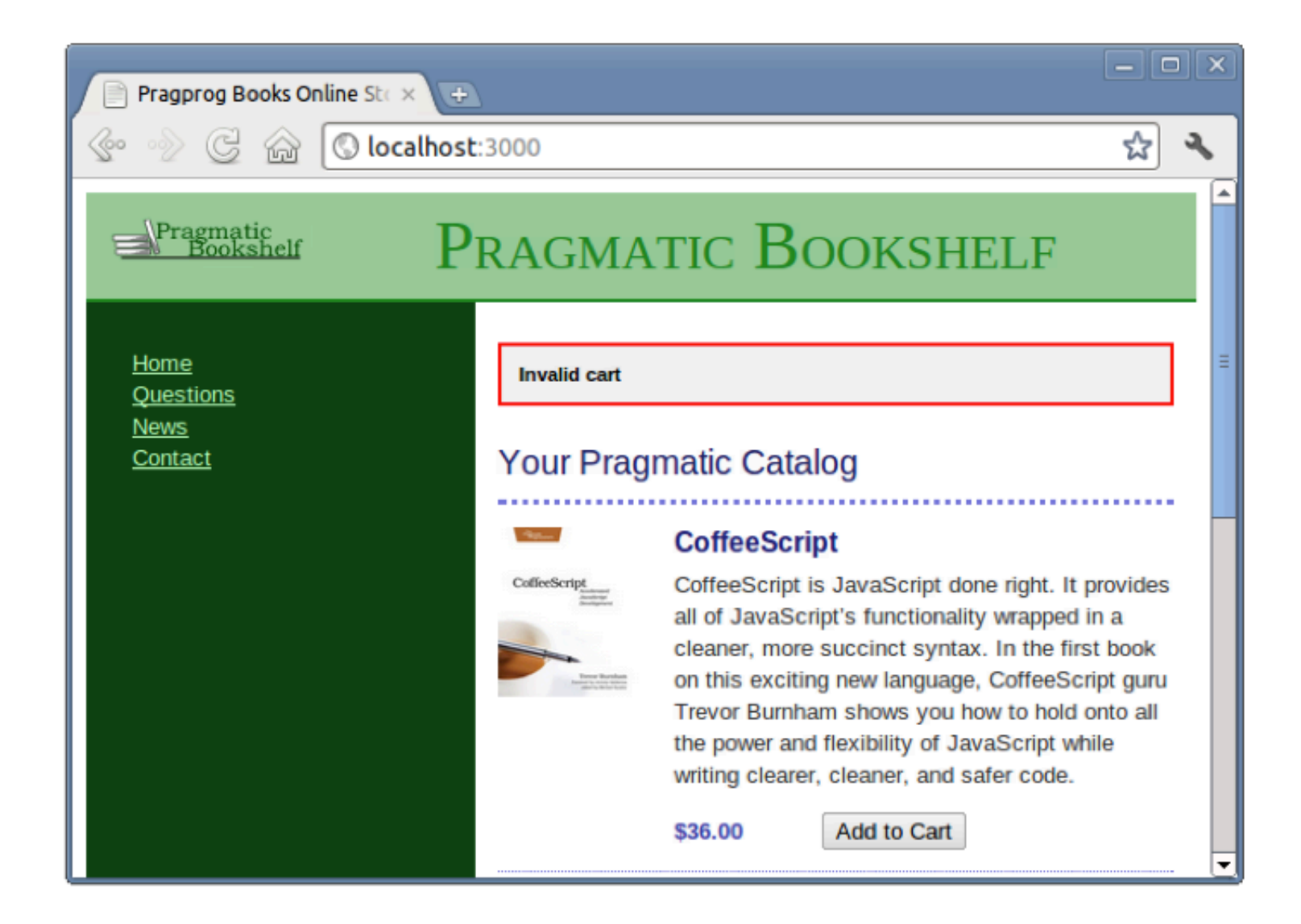

# Precauções com Segurança

• Definindo os parâmetros permitidos:

```
Download rails40/depot_h/app/controllers/line_items_controller.rb
```

```
# Never trust parameters from the scary internet, only allow the white
# list through.
def line item params
 params.require(:line item).permit(:product id)
```

```
➤
  end
```
#### • Ajustando os testes:

Download rails40/depot\_h/test/controllers/line\_items\_controller\_test.rb

test "should update line item" do

```
patch :update, id: @line item, line item: { product id: @line item.product id }
➤
    assert_redirected_to line_item_path(assigns(:line_item))
  end
```
# **FINALIZANDO O CARRINHO**

Iteração E3:

## Feedback do Cliente

- Algumas observações:
	- "Já estamos bem avançados e isso é bom!"
	- "Seria bom ter uma forma de remover itens e limpar o carrinho como um todo!"

# Funcionalidade de Limpar Carrinho

- Para implementar a funcionalidade e limpar o carrinho de compras é necessário:
	- $-$  Adicionar um link para o carrinho
	- Modificar o método **destroy()**
	- Limpar os dados de sessão

• Vamos iniciar pela visão – alterar o *template* 

## Funcionalidade de Limpar Carrinho

```
Download rails40/depot_h/app/views/carts/show.html.erb
  < sif notice \><p id="notice"><%= notice %></p>
  < and ><h2>Your Pragmatic Cart</h2>
  <sub>u</sub>l></sub>
    <% @cart.line items.each do |item| %
      <li><%= item.quantity %> &times; <%= item.product.title %></li>
    < end ></ul>
\triangleright <%= button to 'Empty cart', @cart, method: :delete,
      data: { confirm: 'Are you sure?' } } %>
⋗
```
# Funcionalidade de Limpar Carrinho

• Alterando o método **destroy()** do controlador

Download rails40/depot\_h/app/controllers/carts\_controller.rb def destroy  $Qcart.destroy$  if  $Qcart.id == session[:cart id]$  $session[:cart id] = nil$ ➤ respond to do | format| format.html { redirect\_to store\_url, ➤ notice: 'Your cart is currently empty' } format.json { head :no\_content } end end

## Funcionalidade de Limpar Carrinho

• Atualizando os testes correspondentes:

```
Download rails40/depot_i/test/controllers/carts_controller_test.rb
  test "should destroy cart" do
    assert difference('Cart.count', -1) do
      session[:cart_id] = Qcart_id➤
      delete : destroy, id: @cart
    end
```

```
> assert_redirected_to store_path
  end
```
#### Retirando a Mensagem da Inserção de Linhas de Item

```
Download rails40/depot_i/app/controllers/line_items_controller.rb
  def create
    product = Product.find(params[:product_id])Qline item = Qcart.add product(produced.i d))respond to do | format|
      if @line item.save
➤
        format.html { redirect to @line item.cart }
        format.json { render action: 'show',
          status: : created, location: @line item }
      else
        format.html { render action: 'new' }
        format.json { render json: @line item.errors,
          status: : unprocessable_entity }
      end
    end
  end
```
## Tabulando o Carrinho de Compras

```
Download rails40/depot_i/app/views/carts/show.html.erb
```

```
< if notice \><p id="notice"><%= notice %></p>
< 8 \epsilon and >
```
> <h2>Your Cart</h2>

```
\blacktriangleright <table>
```

```
<% @cart.line items.each do |item| %>
```

```
str<sub>2</sub>➤
```
➤ <td><%= item.quantity %>&times;</td>

```
<td><%= item.product.title %></td>
➤
```

```
<td class="item price"><%= number to currency(item.total price) %></td>
➤
```

```
►
          \langletr>
```

```
< 8 end \>
```

```
\triangleright <tr class="total line">
```

```
<td colspan="2">Total</td>
\blacktriangleright
```

```
<td class="total cell"><%= number to currency(@cart.total price) %></td>
➤
```

```
\frac{2}{\sqrt{t}}➤
```

```
\blacktriangleright </table>
```

```
<%= button to 'Empty cart', @cart, method: :delete,
    data: { confirm: 'Are you sure?' } } %>
```
### Métodos para Fazer Funcionar o Novo Carrinho de Compras

• Na linha de item:

Download rails40/depot\_i/app/models/line\_item.rb def total price product.price \* quantity end

• No carrinho de compras:

```
Download rails40/depot_i/app/models/cart.rb
def total price
  line_items.to_a.sum { |item| item.total_price }
end
```
#### Pequenos Ajustes no Estilo

Download rails40/depot\_i/app/assets/stylesheets/carts.css.scss

```
// Place all the styles related to the Carts controller here.
  // They will automatically be included in application.css.
  // You can use Sass (SCSS) here: http://sass-lang.com/
\triangleright .carts {
    .item_price, .total_line {
➤
➤
      text-align: right;
\geq }
➤
    total_line .total_cell {
➤
      font-weight: bold;
\blacktrianglerightborder-top: 1px solid #595;
\geq \rightarrow\geq 1
```
#### Resultado

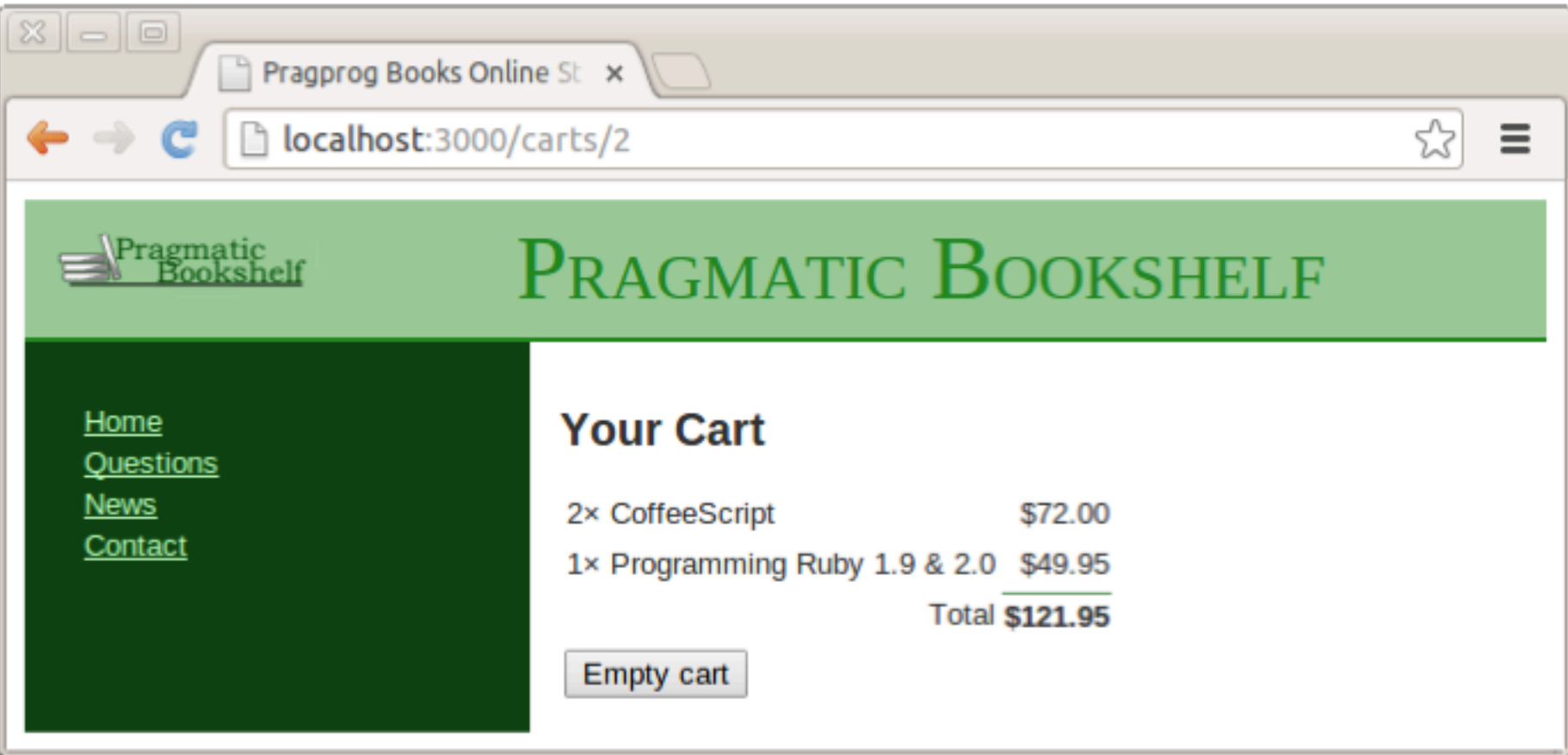